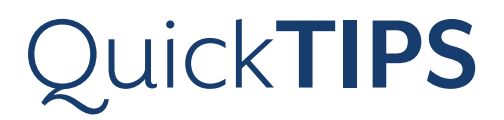

## **SURFLINK REMOTE CONTROL**

**PRODUCT AVAILABILITY:** Picasso, Muse iQ, SoundLens Synergy iQ, Muse, SoundLens Synergy, Z Series Wireless, 3 Series Wireless, and Xino Wireless Devices

Launch Inspire® X, then connect hearing devices. Refer to the *Initial Fit Protocol QuickTips* for additional information.

## **SETUP IN INSPIRE X**

- 1. Select the Accessories tab from the left navigation bar.
- 2. Select the check box next to Remote Control.
- 3. Under Sync, enter the four character address located on the back of the remote into the field on the screen, then select Sync.
- 4. Select the Favorite Button Configuration, if using the Advanced remote control. Configuration options include:
	- » None
	- » Stop/Start Audio Stream: Default

» Comfort Boost: An instantaneous, aggressive noise management setting

- » Jump to Memory 4
- » Tinnitus On/Off

## **USE**

» Unlock: Unlock to make adjustments. Lock to prevent inadvertent changes and preserve battery life.

» Ear Selection Switch: Keep in the center for binaural adjustments. Slide to the right or left for individual-sided adjustments.

» Volume: The up arrow increases volume, the down arrow decreases volume.

» Memory: Cycles through all memories.

» Home: Returns hearing device to power-on volume and memory settings.

» Favorite Button: Activates associated Favorite Button configuration (see above).

is available in Basic and Advanced

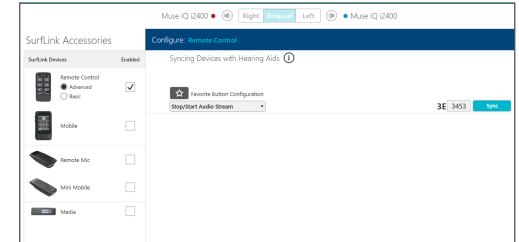

Setup in Inspire X

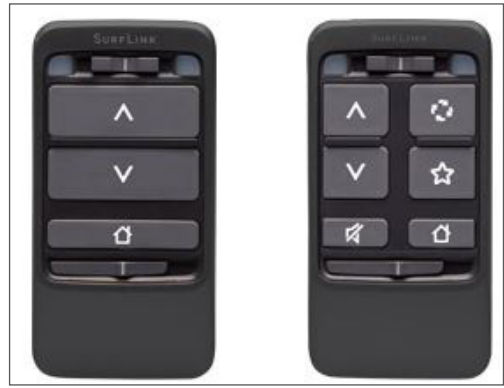

Basic (left) and Advanced (right)

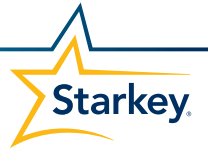